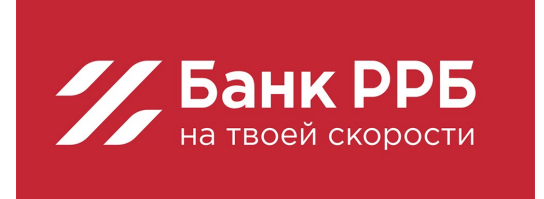

## **ЗАО «РРБ-Банк»**

Как отправите анкету партнёру через 21vek.finance:

- 1. На мобильный номер телефона, указанный в качестве контактного, будет направлено СМС-сообщение, содержащее ссылку и пароль для входа в сервис онлайн-кредитования;
- 2. Перейдите по направленной в SMS ссылке и пройдите авторизацию на сайте: <https://rbroker.rbs24.by/main>
- 3. Заполнить заявку, прикрепить копии паспорта (31, 32, 33, штамп о прописке, штамп о регистрации брака и рождения детей);
- 4. Для продолжения оформления анкеты с Вами свяжется специалист ООО «РБС 24»
- 5. После заполнения заявки, данные будут направлены для рассмотрения в ЗАО «РРБ-Банк»